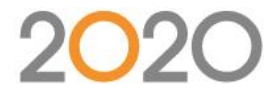

# **PROGRAMME DE FORMATION 2020 CAD** Niveau 1 (débutant)

- **Type de formation : Formation non éligible CPF et non certifiante**
- **DUREE DE LA FORMATION : 3 Jours, soit 21 heures**
- **MODALITES ET DELAIS D'ACCES :** Après acceptation du devis, notre service formation prend contact avec vous sous un délai de 7 jours et propose des dates de formation en fonction de vos disponibilités et celles de nos formateurs. Le délai pour la mise en place de la formation est habituellement d'un mois (en moyenne). Ce délai suppose que les dates de planification proposées soient rapidement validées par vos soins.
- **HORAIRES DE LA FORMATION : 9h-12h/ 13h-17h**
- **MODALITES DE REALISATION :** En intra-entreprise / En présentiel dans les locaux de votre entreprise
- **TARIFS : 1000€ HT/jour**
- **Nombre de stagiaires : 5 max**
- **PUBLIC :** Dessinateurs, techniciens de bureaux d'études utilisant un logiciel 2D ou 3D.
- **PREREQUIS :** une connaissance du métier de la conception paramétrique et de la décoration d'intérieur est recommandée. Maitrise du logiciel AutoCad 2D.
- **OBJECTIFS DE LA FORMATION** Maîtriser les commandes de base du logiciel 2020 CAD. Maitriser l'utilisation du logiciel en conception simple 3D et paramétrique. Maitriser la mise en plan et la qualité du dessin.

#### • **Modalités et délais d'accès**

Après acceptation du devis, notre service formation prend contact avec vous sous un délai de 7 jours et propose des dates de formation en fonction de vos disponibilités et celles de nos formateurs.

Le délai pour la mise en place de la formation est habituellement d'un mois (en moyenne). Ce délai suppose que les dates de planification proposées soient rapidement validées par vos soins.

# • **Méthodes mobilisées : Moyens pédagogiques et techniques**

Les prestations de formation sont assurées par des formateurs spécialisés qui utilisent du matériel informatique adapté et les moyens pédagogiques suivants : des supports de cours, la mise en situation, des exercices pratiques. Une notice de prise en main est fournie avant la formation (lors de l'achat du logiciel).

Le commanditaire mettra à disposition des stagiaires une salle de cours équipée avec du matériel adapté à la formation (un ordinateur par stagiaire avec le logiciel 2020 CAD déjà installé).

L'utilisation d'un vidéoprojecteur serait un plus.

#### • **Modalités d'évaluation et suivi de l'exécution de la formation**

En amont le stagiaire est invité à remplir un questionnaire d'auto-positionnement. Ce questionnaire est analysé par l'intervenant afin d'identifier le niveau de connaissances du stagiaire. L'intervenant adapte sa prestation en fonction des informations recueillies. Le stagiaire dispose, en outre, d'un outil d'auto-évaluation par rapport aux objectifs de la formation qui lui permet de se situer dans sa progression. En fin de formation : Feuilles de présence et Évaluation à chaud via un QCM. Un certificat de réalisation est remis à chaque participant.

#### • **Accessibilité aux personnes en situation de handicap**

Si un bénéficiaire a des contraintes particulières liées à une situation de handicap, veuillez nous contacter au préalable afin que nous puissions, dans la mesure du possible, adapter l'action de formation. Dans le cas où cela s'avérerait impossible, nous prévoyons une orientation vers des organismes appropriés.

# • **PERFORMANCE**

#### 98% des stagiaires se déclarent satisfaits ou très satisfaits à l'issue de leur formation 2020

*Selon l'enquête de satisfaction réalisée par 2020 via notre QCM à l'issue des stages de formation d'octobre 2020 à juillet 2021 et basée sur 100 réponses. Selon l'analyse des feuilles de présence signées à l'issue des stages de formation chaque année la répartition de l'assiduité est la suivante :* § Assiduité totale : 100 % § Assiduité partielle : 0 % § Absence totale : 0 % ».

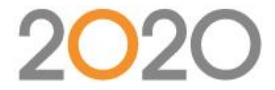

## **Contenu (Progression pédagogique)**

## **JOUR 1 – 7 HEURES**

- Contrôle des postes de travail (configuration minimum)
- Installation du logiciel
- Configuration des postes de travail (Options)
- Découverte de l'interface (menus, icônes, arbre de navigation,)
- Exercice bases 2D (rabot)
- Bases de dessin (coordonnées, sélections, accrochages, lancer/arrêter une commande)

• Zoom/Panoramique/ Personnalisation de l'interface/ Configuration du logiciel. Les jeux de sélection (choix d'objets) - Fenêtre capture / Maj Sélection par les grips.

- Accrochage/AutoSnap. Priorité de l'accrochage aux objets, Mode polaire / Extension.
- Exercice plateaux de bureau (polylignes, groupe, nomenclature, export 2020)
- Règles sur la polyligne (point de fermeture et sens de création)

#### **JOUR 2 – 7 HEURES**

- Utilisation du clavier (alias).
- Interface utilisateur, système de coordonnées absolues et relatives.
- Boîte de dialogue des calques et des types de lignes.
- Boîte de dialogue de propriétés de calque
- Contraintes de distance et variables ; polyligne et profilage (coté paramétré)
- Entité simple avec la commande Reprise (clic de position, déplacer, rotations)
- Création d'un meuble (Entité simple, Usinage, Perçage, Groupe, Découpe, Tenon-mortaise)
- Création nouvel outil et Usinage
- Création d'une quincaillerie et utilisation

## **JOUR 3 – 7 HEURES**

- Gestion de la bibliothèque
- Nomenclature (Lien ProdManager, export fichier CSV)
- Mise en plan (Mise en plan, Vue de coupe, Création d'une vue)
- Les présentations : Espace objet, espace papier
- Construction d'une mise en page, les FMULT, les réglages d'échelles.
- Création de côtes et utilisation des styles de côtes. Utilisation du système annotatif
- Création et formatage d'une ligne de texte.
- Création d'un style de texte et de textes multilignes.
- L'éditeur de texte.
- Créer et modifier un tableau.

#### **Synthèse & étude de cas**

- Etudes de cas simples en exercices pratiques
- Questions/réponses
- Synthèse de la formation